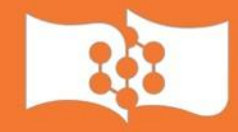

# Фирменный стиль в презентациях

Анна Толстикова

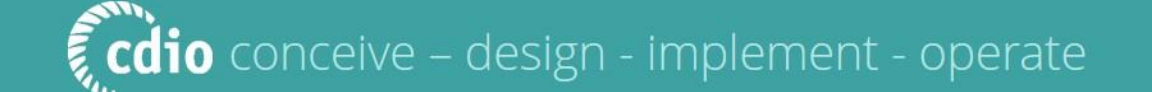

•Презентация – это не учебник который нужно читать, а грамотно простроенная концепция ключевых моментов вашего продукта, лаконично дополняющая выступление.

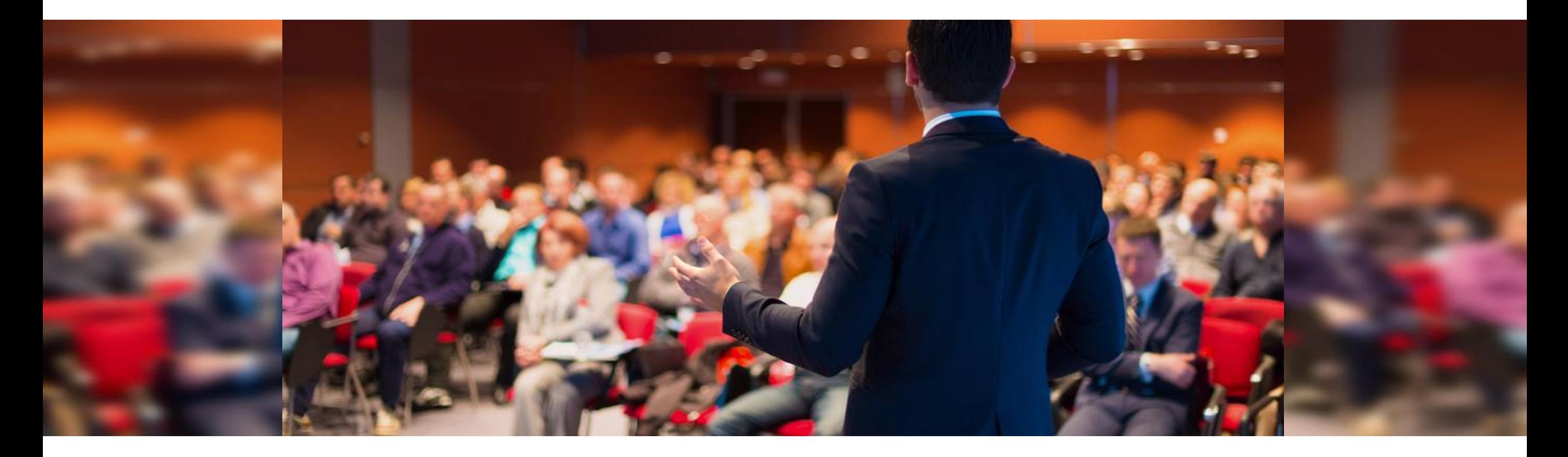

#### Макеты слайдов

В данном шаблоне заданы основные макеты слайдов. Слайды создаются в меню *Главная > Создать слайд.*

Любой макет можно модифицировать в плане компоновки информации, но не следует изменять положение, размер и цвет заголовка и колонтитула.

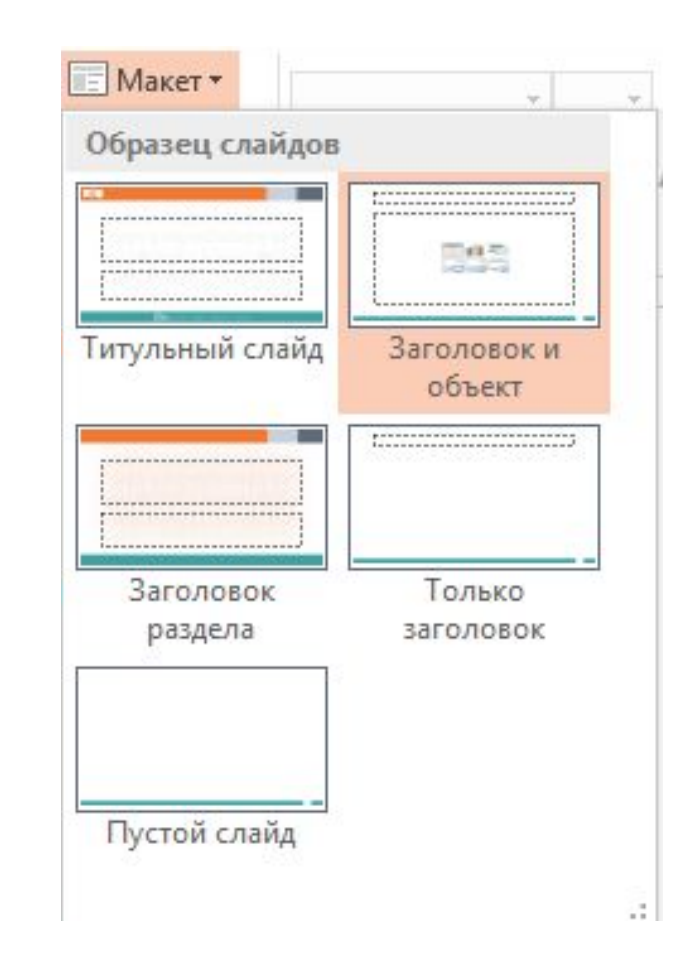

#### Не нагромождайте

Слайды презентации не должны быть заполнены большими объемами текста. Чтобы сделать презентацию более привлекательной для аудитории, добавляйте на каждый слайд ровно столько текста, сколько необходимо для передачи основной мысли. Если один слайд содержит больше информации, чем требуется, можно разбить её на несколько слайдов.

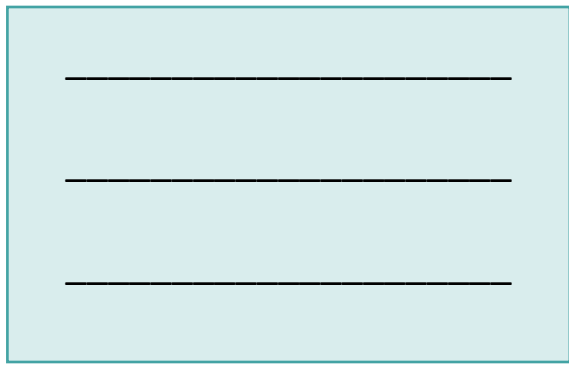

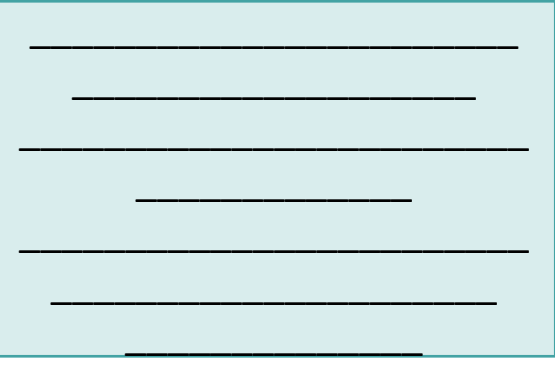

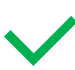

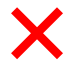

#### Направляющие

Для удобной компоновки элементов на слайде в шаблоне презентации заданы направляющие.

На печати направляющие отображаться не будут.

Для отображения их на слайде, в контекстном меню слайда выберите:

*Сетка и направляющие > Направляющие*

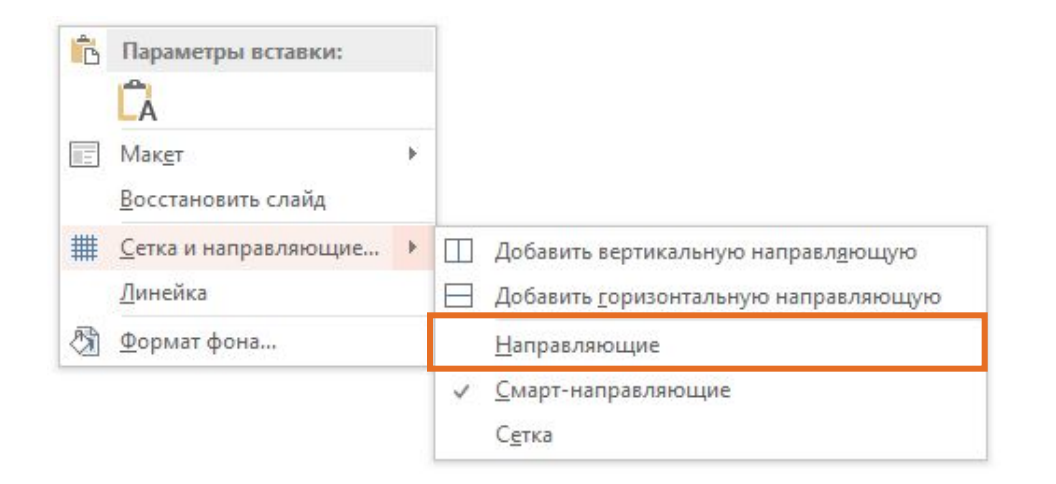

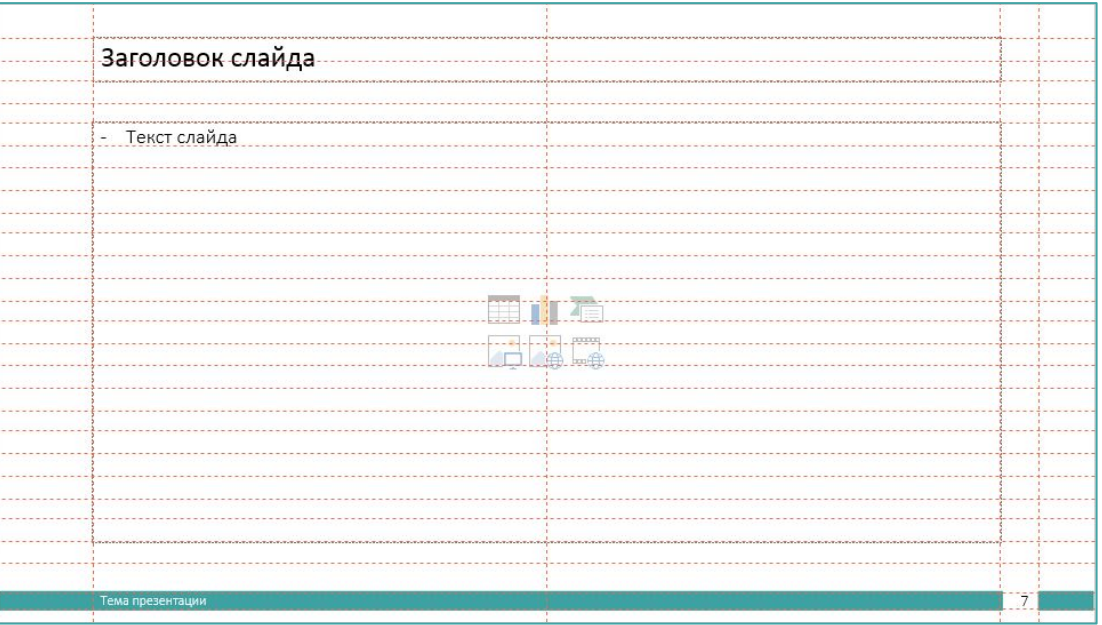

#### Шрифт

Заголовки набираются шрифтом Calibri. Для основного текста, таблиц и подписей используется шрифт Calibri Light. Подзаголовки допускается выделять полужирным начертанием. В основном тексте слова выделяются курсивом. Не рекомендуется использовать одновременно полужирное и курсивное начертание, а также набирать в тексте целые слова заглавными буквами в целях выделения.

#### Calibri

Calibri Light abcdefghijklmnopqrstuvwxyz ABCDEFGHIJKLMNOPQRSTUVWXYZ 1234567890, (w, ";;?!@#\$%&\*() абвгдеёжзийклмнопрстуфхцчшщъыьэюя АБВГДЕЁЖЗИЙКЛМНОПРСТУФХЦЧШЩЪ ЫЬЭЮЯ

**Кегль** (от нем. Kegel) — размер буквы или знака по вертикали, включающий её нижние и верхние выносные элементы.

Графический рисунок начертаний букв и знаков, составляющих единую стилистическую и композиционную систему, набор символов определенного размера и рисунка называют *ШРИФТОМ*

X

#### Цветовая палитра

Графические элементы презентации оформляются в фирменных цветах представленных в основной и дополнительной палитрах. Основные цвета заданы в палитре данного шаблона.

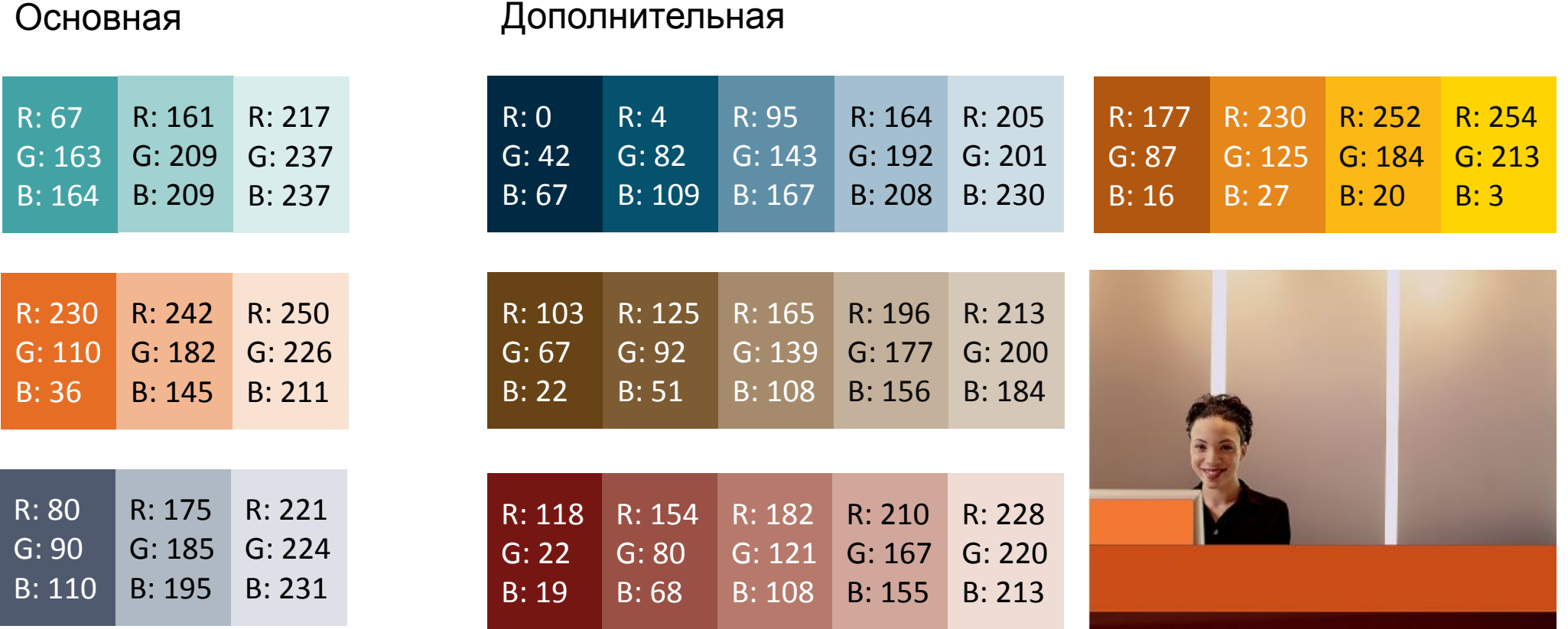

#### Иллюстрации

Графики, схемы и линейки в таблице оформляются в серых тонах. В редких случаях добавляются цвета из основной палитры бледных тонов. В версиях для печати можно использовать узорную заливку.

◢

Графики окрашиваются в оттенки серого автоматически в меню *Конструктор > Изменить цвета*

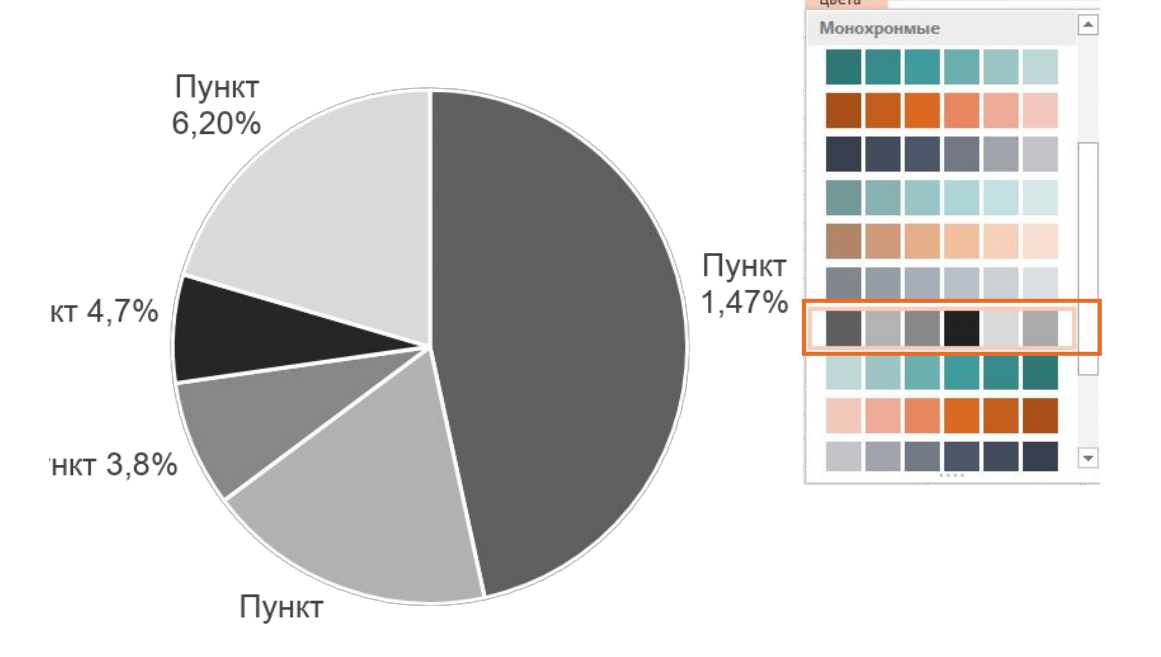

Если график содержит более пяти элементов, часть элементов окрашивается в оттенки темно-бирюзового цвета.

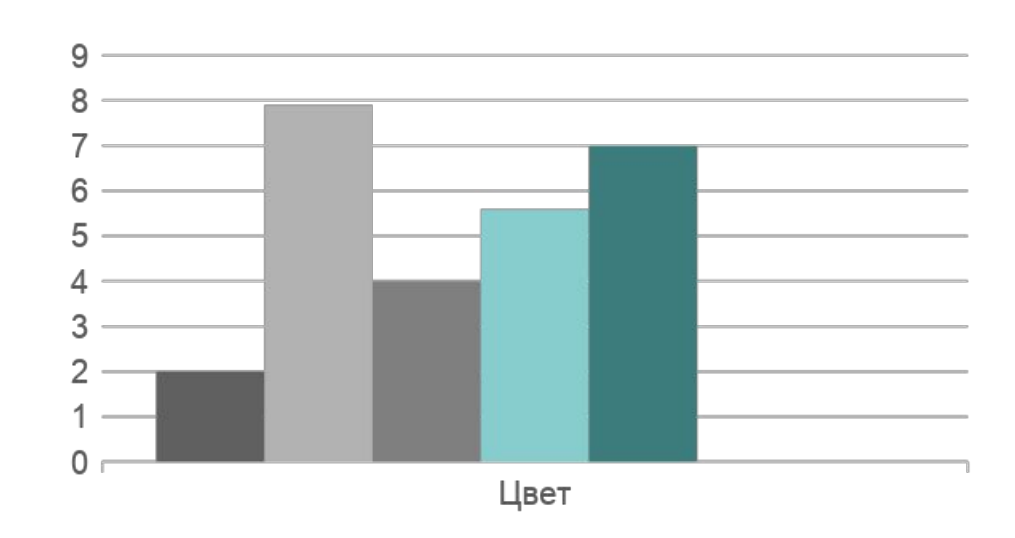

Пример заливки

### Простота в оформлении

Придерживайтесь минималистичного стиля в оформлении презентации. Не используйте тени и трёхмерные эффекты.

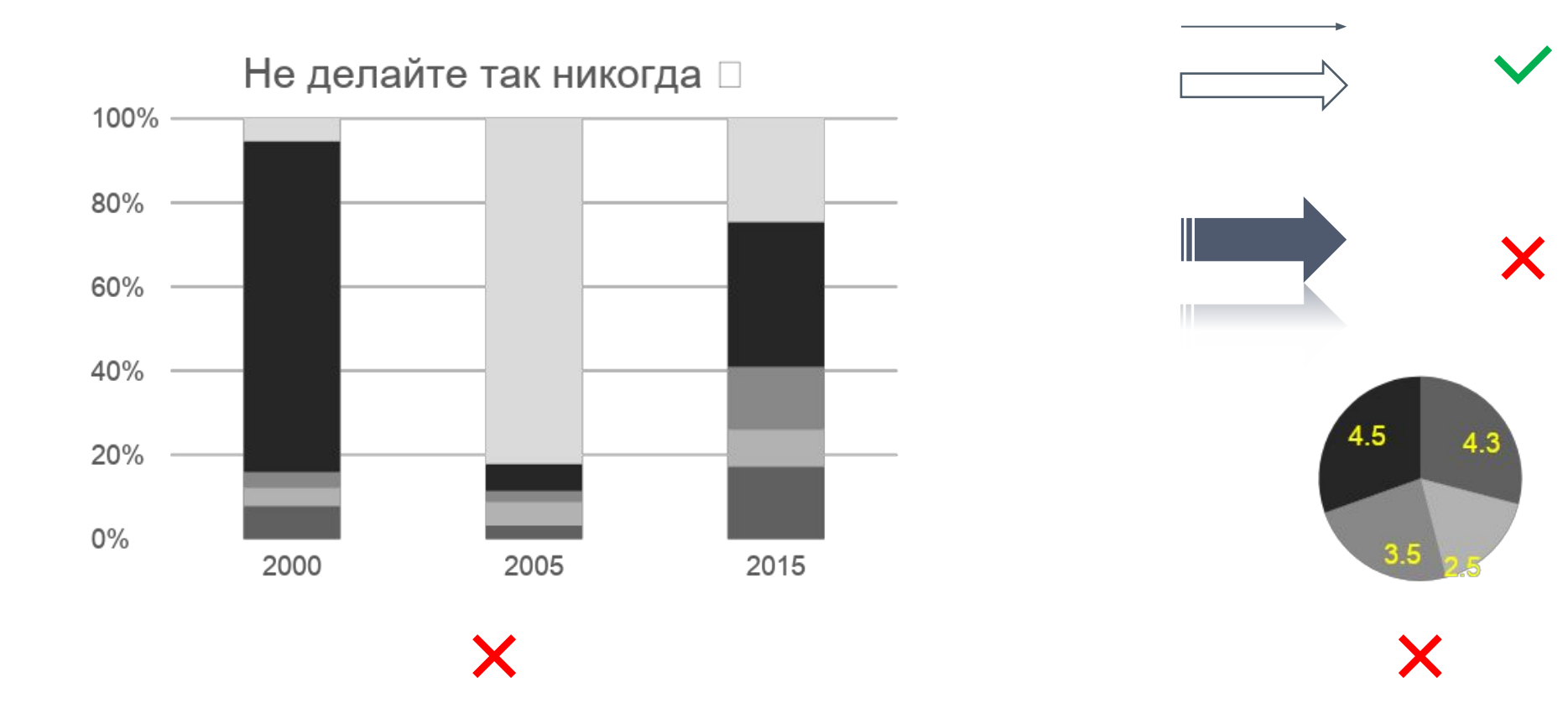

# Таблица

#### Крупнейшие производители никеля в мире, тыс.

т./год

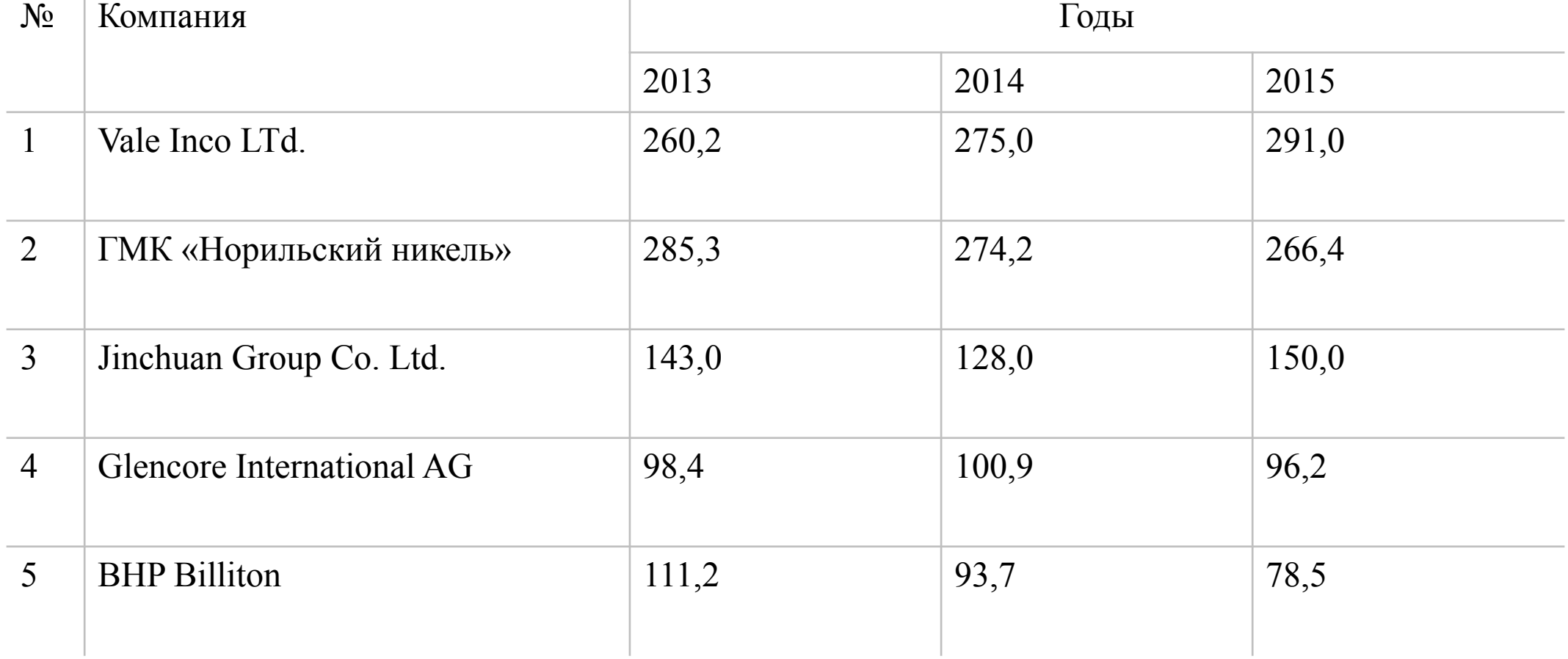

#### Оформление маркированных списков

Неупорядоченный список:

- Геологоразведка;
- Добыча руды;
- Обогащение руды;
- Получение металла.

Пронумерованный список:

- 1. Пирометаллургический.
- 2. Гидрометаллургический.
- 3. Электрометаллургический.

#### Настройка абзацных отступов в списках

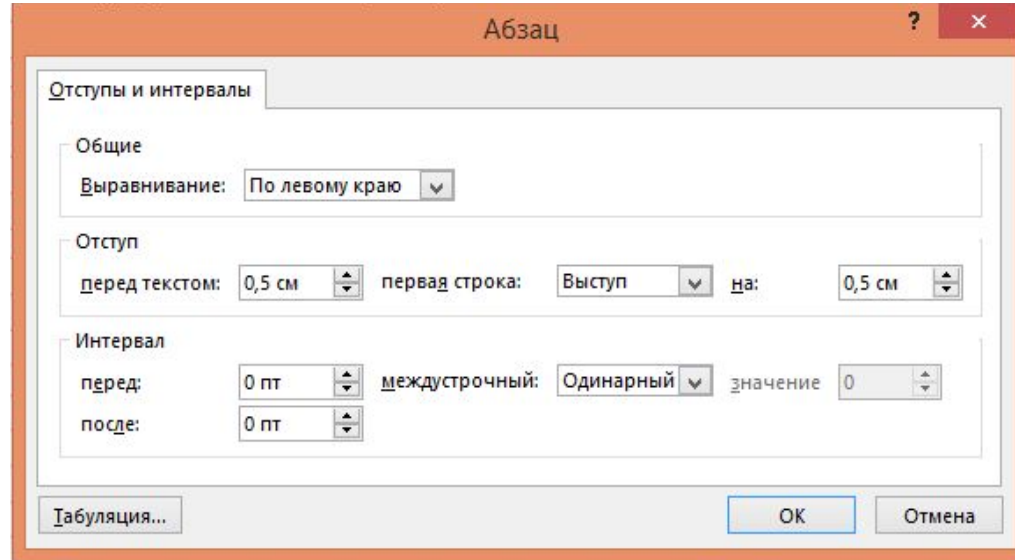

#### Анимация

- Использование анимации должно быть обоснованным, если в анимации нет необходимости, то лучше не применять её в оформлении.
- В качестве анимации можно употреблять эффект «Выцветание» или не использовать эффектов.

#### Режим доступа: *Анимация > Анимация > «Нет» или «Выцветание».*

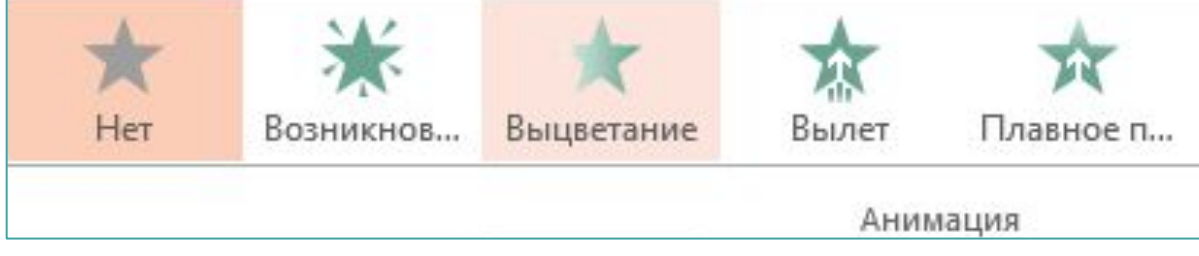

#### Пример компоновки материалов

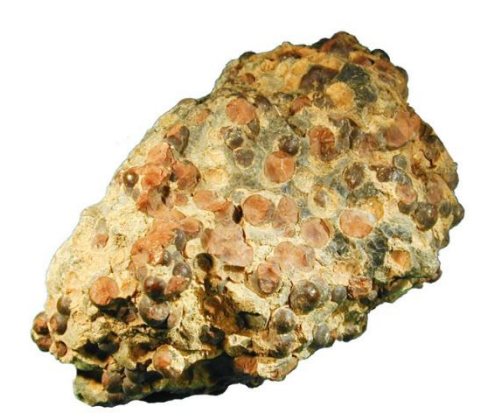

Боксит Al $_2$ O<sub>3</sub> • H<sub>2</sub>O

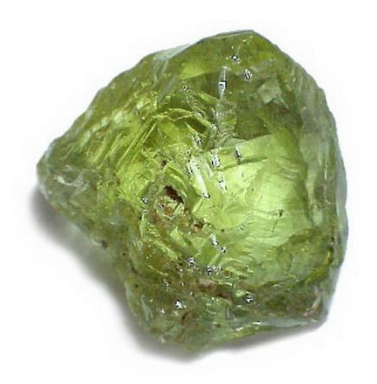

Берилл —  $3BeO \cdot Al_2O_3 \cdot$  $6SiO<sub>2</sub>$ 

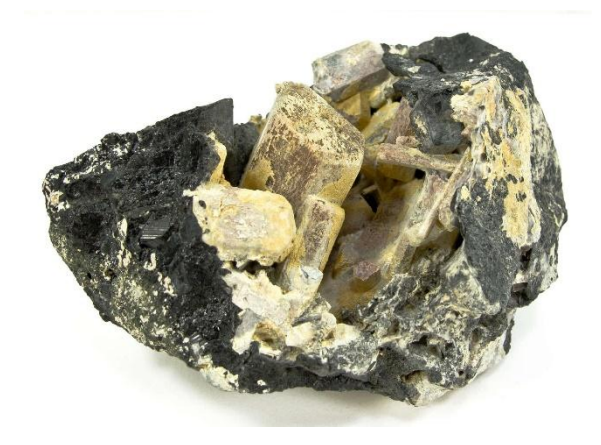

Нефелин —  $\text{KNa}_{3}$ [AlSiO<sub>4</sub>]<sub>4</sub>

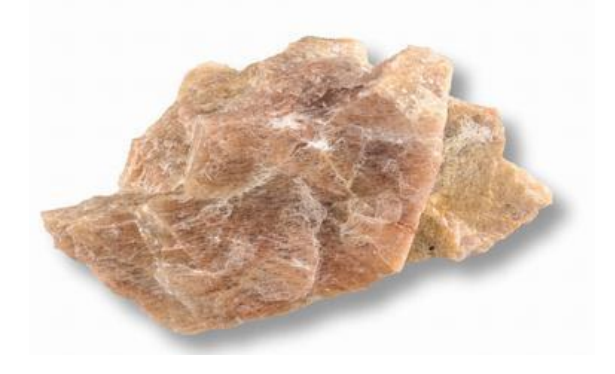

Ортоклаз—  $K_2O\times Al_2O_3\times 6SiO_2$ 

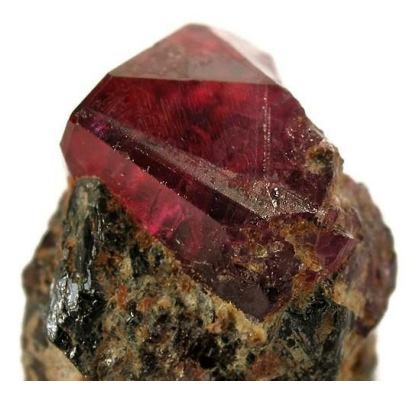

Корунд —  $Al_2O_3$ 

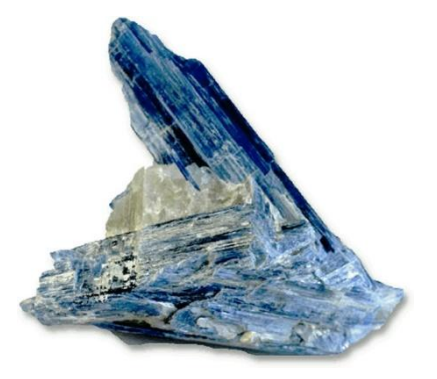

Кианит  $\mathsf{Al}_2\mathsf{O}(\mathsf{SiO}_4)$ 

Тема презентации по последните се при подата с последните се при подата се при подата се при подата се при под

# Большая фотография

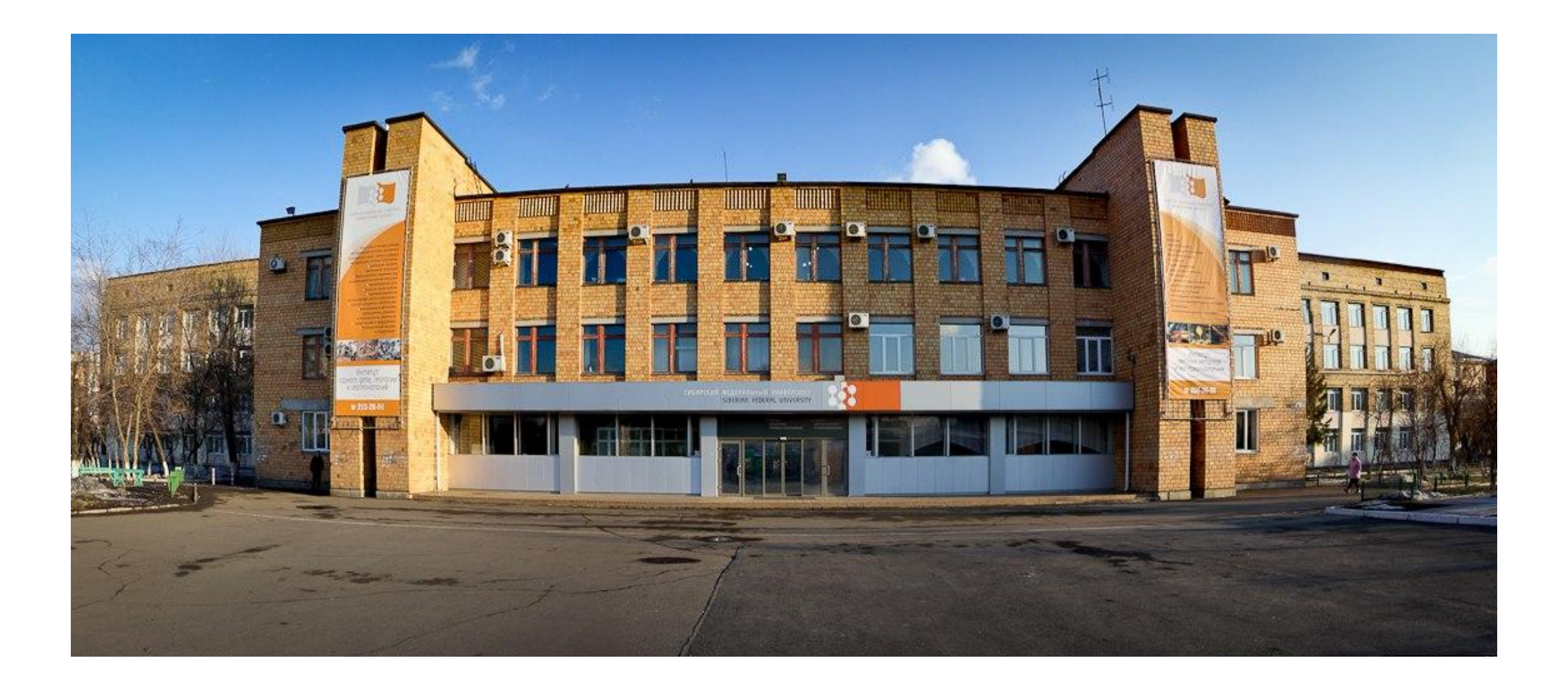

# Фотография на весь слайд

## Вы проиграли, когда сказали: «И так сойдет!». Совершенству нет предела.

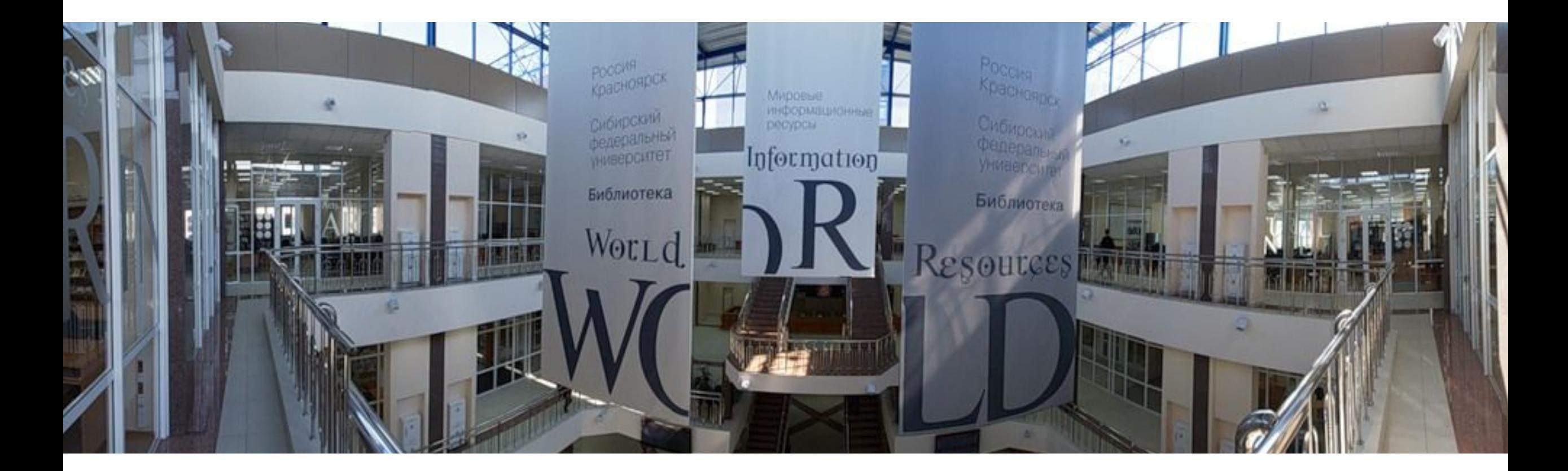

• e-mail: nbuhfyz98@gmail.com